## CARA MENJALANKAN PROGRAM

1. Di bawah ini terdapat halaman user,sebelum mengunka sistem admin harus login terlebih dahulu. User di sistem ini terdiri dari admin,guru dan siswa.

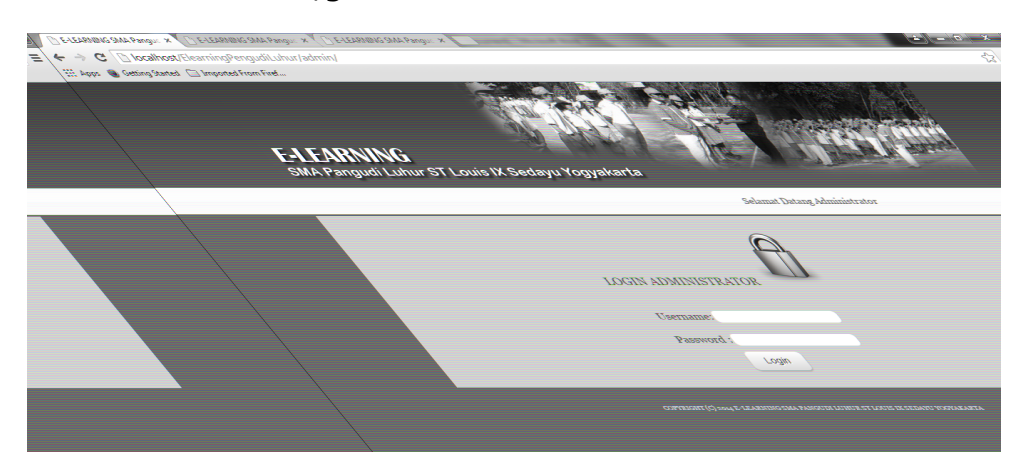

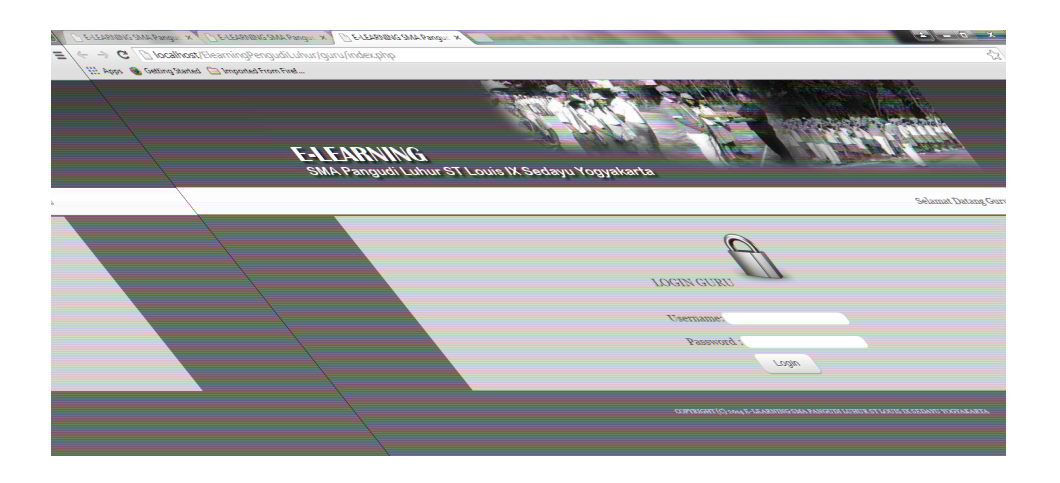

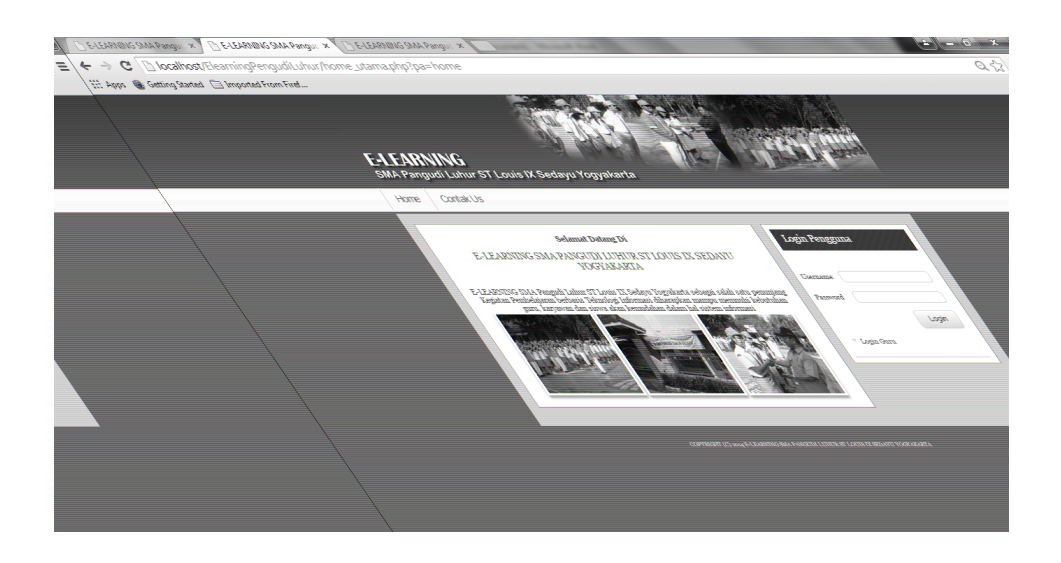

2. Di bawah ini terdapat halaman admin yang dimana admin dapat mengimput data admin,data guru,data siswa,data kelas,data matapelajaran. Serta menghasilkan laporan data siswa perkelas dan laporan data guru.

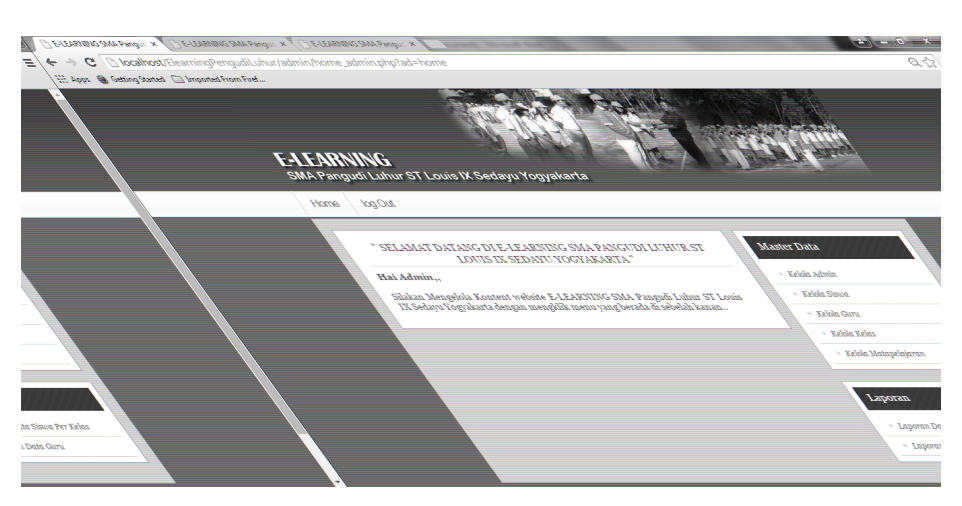

3. Di bawah ini terdapat halaman guru yang dimana guru dapat menginput soal latian dan ujian,mengaploud materi,mengimput paket.Serta menghasilkan laporan siswa perkelas, laporan nilai siswa perkelas, laporan jawaban soal.

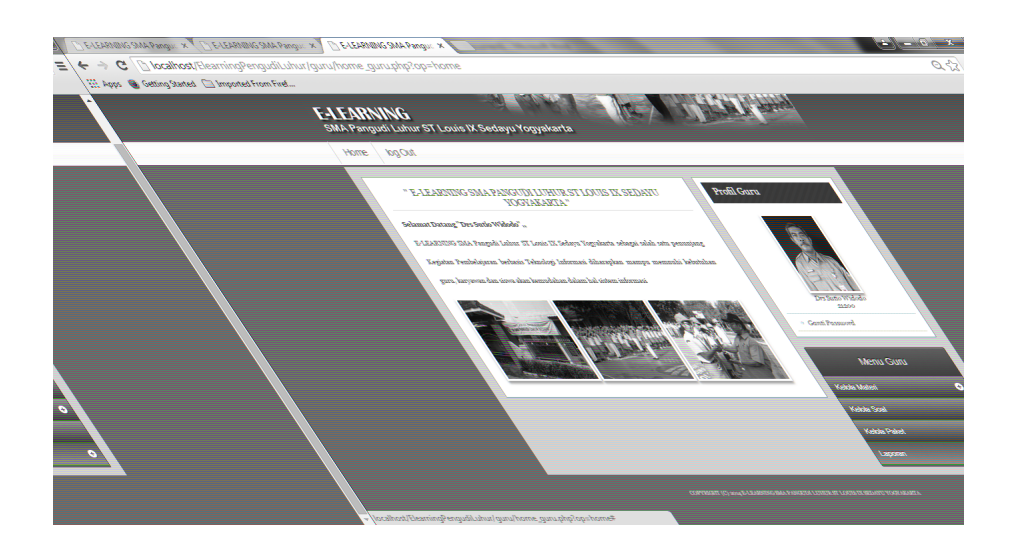

4. Di bawah ini terdapat halaman siswa yang dimana siswa dapat mengerjakan soal latihan dan ujian, mendownloud materi, serta melihat daftar nilai.

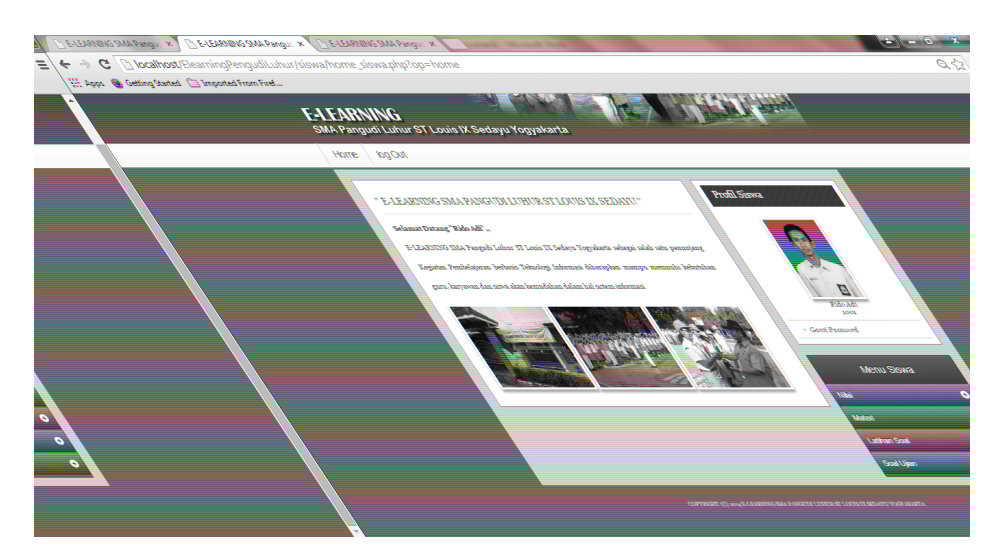

5.Form input soal digunakan oleh guru untuk menginputkan data soal pada SMA Pangudi Luhur ST Louis IX Sedayu Yogyakarta.

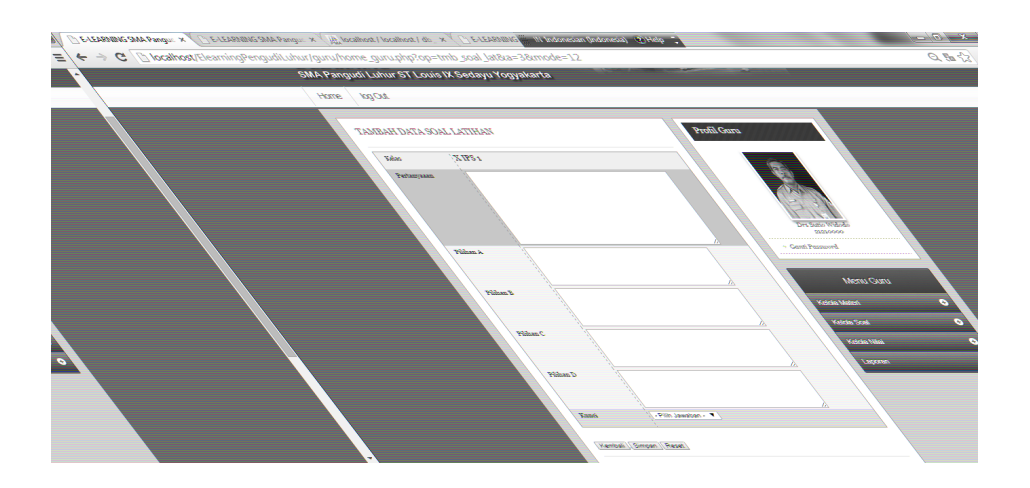

6. Form input soal digunakan oleh siswa untuk menginputkan soal latihan dan ujian pada SMA Pangudi Luhur St Louis IX Sedayu Yogyakarta.

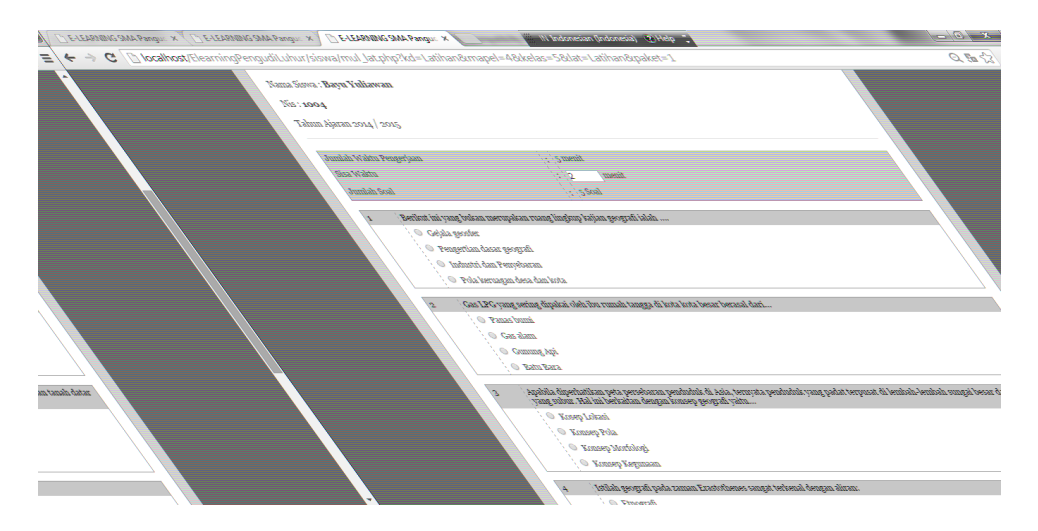

7. Form output guru digunakan untuk menampilkan data guru pada SMA Pangudi Luhur St Louis IX Sedayu Yogyakarta

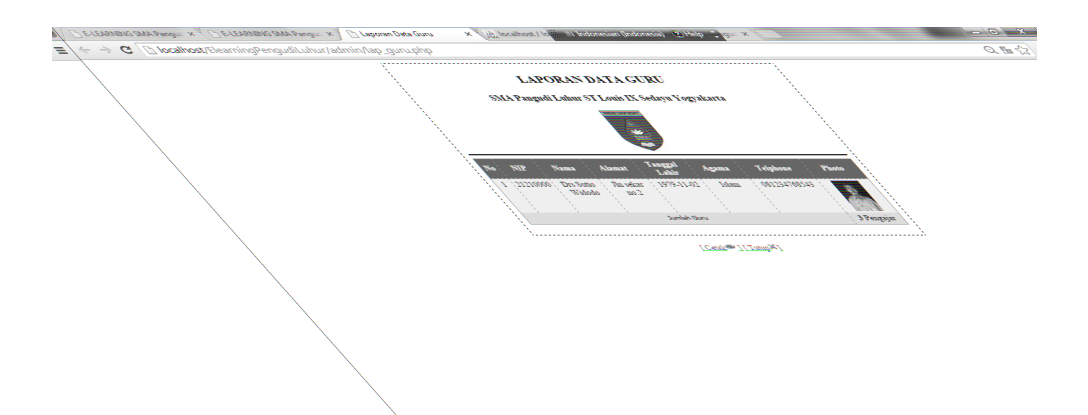

8. Form output siswa digunakan untuk menampilkan data siswa pada SMA Pangudi Luhur St Louis IX Sedayu Yogyakarta.

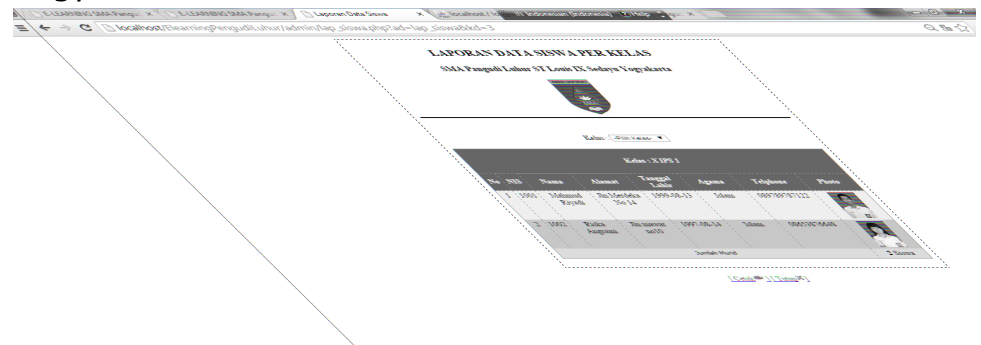

9. Form Output materi digunaan untuk menampilkan data materi pada SMA Pangudi Luhur St Louis IX Sedayu Yogyakarta.

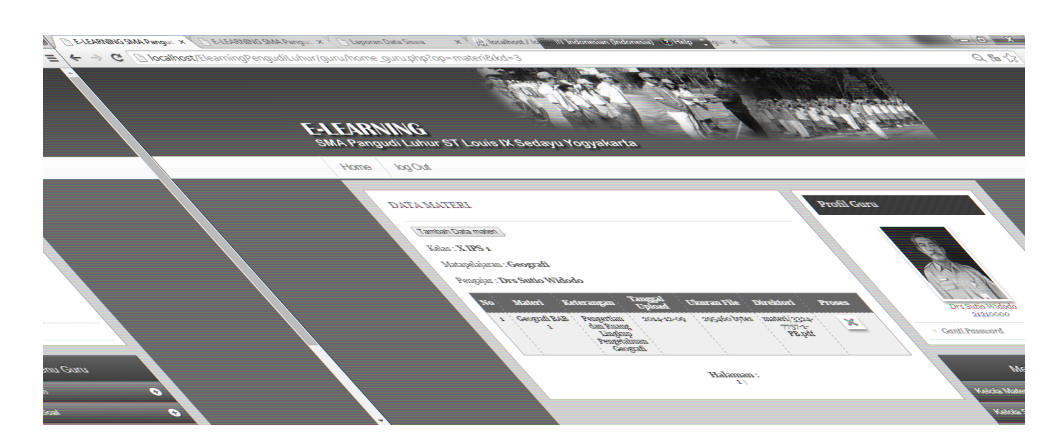

10. Form Output laporan nilai latihan digunaan untuk menampilkan Daftar nilai perkelas pada SMA Pangudi Luhur St Louis IX Sedayu Yogyakarta.

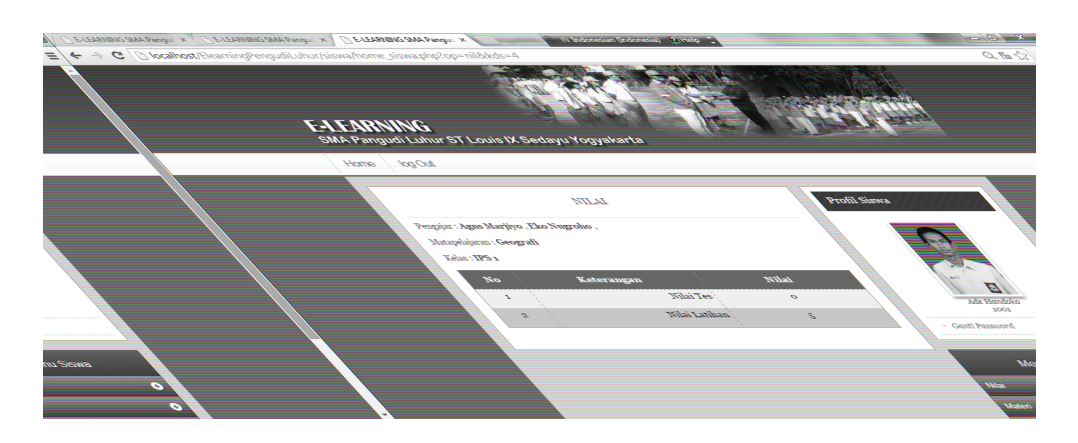

11. Form Output laporan nilai latihan digunaan untuk menampilkan laporan nilai perkelas pada SMA Pangudi Luhur St Louis IX Sedayu Yogyakarta.

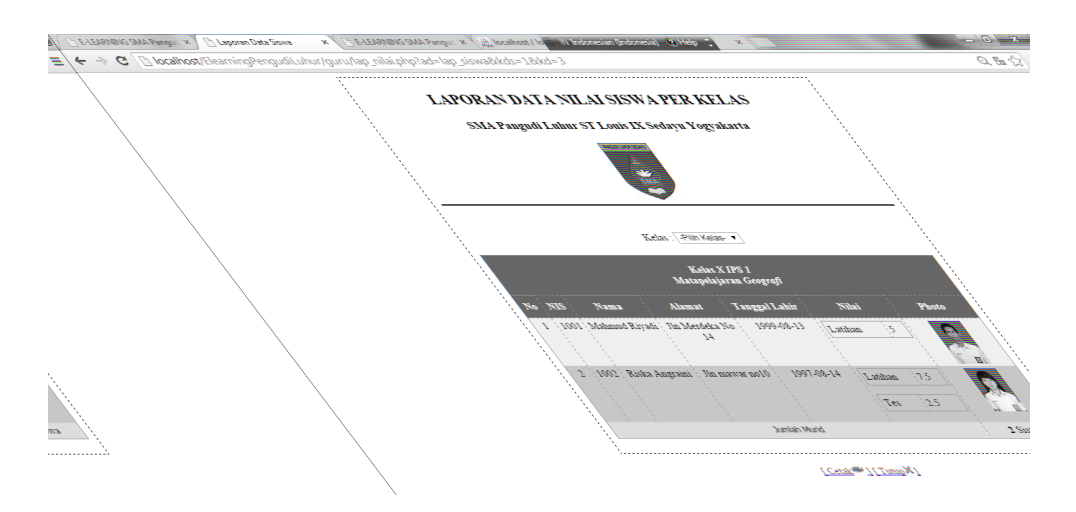

12. Form Output laporan Jawaban soal digunaan untuk menampilkan laporan jawaban soal pada SMA Pangudi Luhur St Louis IX Sedayu Yogyakarta.

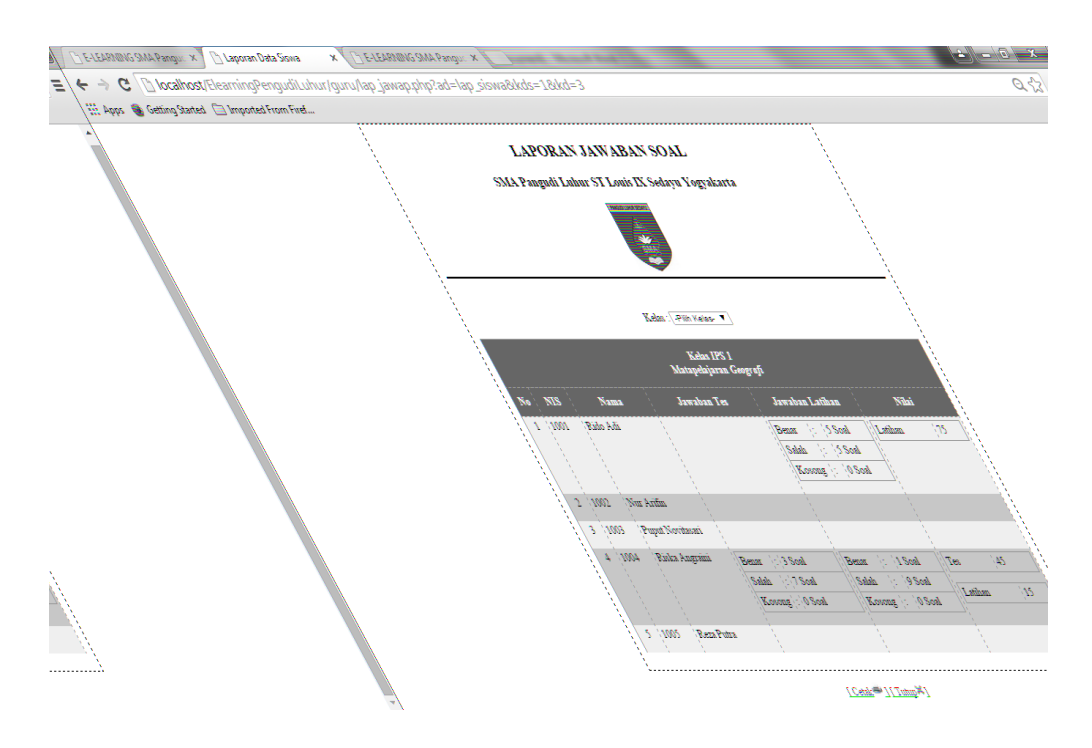